## Inhaltsverzeichnis

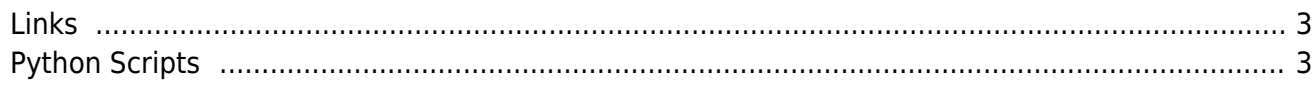

 $1/4$ 

SenseHat

# **SenseHat**

<span id="page-2-0"></span>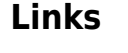

- [Laufschrift mit Python](https://pi-buch.info/sense-hat-mit-python-steuern/)
- [Datalogger mit InfluxDB und Grafana](https://www.circuits.dk/datalogger-example-using-sense-hat-influxdb-grafana/)
- [SenseHAT API Reference](https://pythonhosted.org/sense-hat/api/)

## <span id="page-2-1"></span>**Python Scripts**

### [laufschrift.py](https://aha-it.ch/wiki/_export/code/lx/pi/sensehat?codeblock=0)

```
#!/usr/bin/env python3
from sense_hat import SenseHat
sense = Senselhat()sense.rotation = 180 # Display-Rotation
sense.low_light = True # Dimm LEDs
sense.show message("RaspberryPi.aendy.ch")
```
#### [rollpixel.py](https://aha-it.ch/wiki/_export/code/lx/pi/sensehat?codeblock=1)

```
#!/usr/bin/env python3
from sense hat import SenseHat
from time import sleep
# LED an aktueller Position einschalten, an der
# bisherigen ausschalten
def setLED(x, y):
     global oldX, oldY
     # LED an alter Position ausschalten ...
    sense.set pixel(oldX, oldY, (0, 0, 0)) # und an neuer Position einschalten (rot) und
     # diese Position merken
    sense.set pixel(x, y, (255, 0, 0))(oldX, oldY) = (x, y)# Setup
```
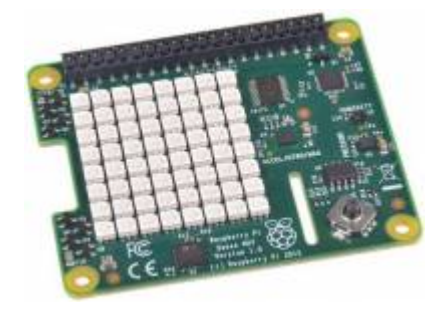

```
sense = Senselhat()sense.clear()
sense.rotation = 0(x, y) = (4, 4) # Startposition
(oldX, oldY) = (0, 0) # vorige Position
setLED(x, y)# Event-Loop
print("Programmende mit Strg+C")
try:
    while True:
        o = sense.get orientation() print(o)
        if 20 < o['pitch'] < 90 and x>0:
            x - 1if 270 < o['pitch'] < 340 and x < 7:
            x + = 1if 270 < o['roll'] < 340 and y>0:
            y = 1if 20 < o['roll'] < 90 and y < 7:
            y + = 1 # LED an neuer Position einschalten
        setLED(x, y)sleep(0.3)except KeyboardInterrupt:
     sense.clear()
     print("Programmende")
```
From: <https://aha-it.ch/wiki/> - **AHa-IT**

Permanent link: **<https://aha-it.ch/wiki/lx/pi/sensehat>**

Last update: **12.11.2022 01:14**

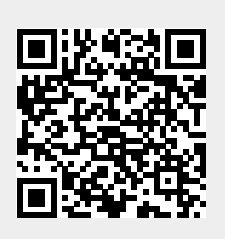